## **Ellipse**

An ellipse is a graphic object, that is created by inscribing a rectangle. Therefore drawing an ellipse is the same as drawing a rectangle, except for an ellipse is inscribed in a created rectangle.

## To create an ellipse

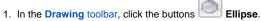

- 2. Point the mouse cursor to the position of the first point of auxiliary rectangle and click.
- 3. Point the mouse cursor to the position of the diametric point of the auxiliary rectangle and click. An ellipse will inscribe in the rectangle.

Creating an rectangle to inscribe the ellipse - point 2

The ellipse will inscribe in the created rectangle - point 3

## Ellipse parameters

Ellipse parameters are defined in the palette Object properties. The parameters are the same as the parameters for a rectangle, except the parameter **Round**.

## Note relating to D2000 Thin Client

The events are not implemented for the object **Ellipse** in Thin Client. For more rules see the page Drawing rules and object properties for the D2000 Thin Client.

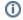

Related pages:

Drawing graphic objects
Graphic object manipulation functions